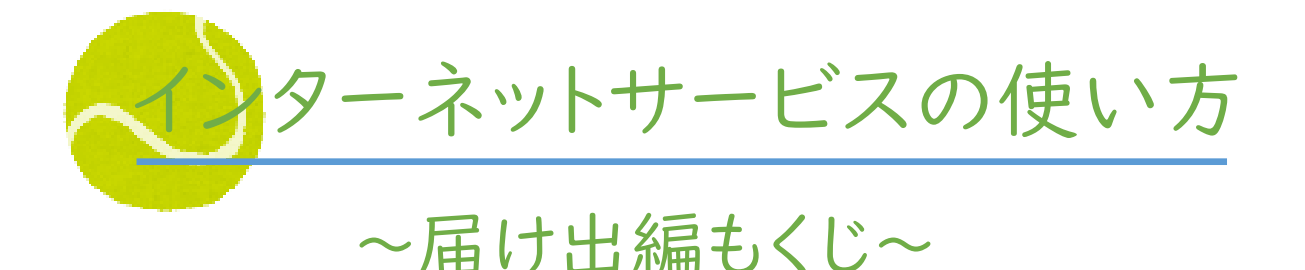

お知りになりたい内容をクリックしてください。

- 1[.利用開始の手順](https://ryuseien.co.jp/school/wp-includes/pdf/webmanual_pdf/webmanual_1.pdf)
- 2[.使ってみる!](https://ryuseien.co.jp/school/wp-includes/pdf/webmanual_pdf/webmanual_2.pdf)
- 3.ID[、パスワードを忘れた!](https://ryuseien.co.jp/school/wp-includes/pdf/webmanual_pdf/webmanual_3.pdf)
- 4[.お休みの届け出をする](https://ryuseien.co.jp/school/wp-includes/pdf/webmanual_pdf/webmanual_4.pdf)
- 5[.レッスンの振り替えをする](https://ryuseien.co.jp/school/wp-includes/pdf/webmanual_pdf/webmanual_5.pdf)
- 6[.空き状況だけを確認する](https://ryuseien.co.jp/school/wp-includes/pdf/webmanual_pdf/webmanual_6.pdf)
- 7[.キャンセル待ちについて](https://ryuseien.co.jp/school/wp-includes/pdf/webmanual_pdf/webmanual_7.pdf)
- 8[.お届け出状況の確認と変更・キャンセル](https://ryuseien.co.jp/school/wp-includes/pdf/webmanual_pdf/webmanual_8.pdf)
- 9[.出席状況の確認をする](https://ryuseien.co.jp/school/wp-includes/pdf/webmanual_pdf/webmanual_9.pdf)

ご不明な点は、フロントまでお問い合わせください。

## $\mathbf{C}^{\mathfrak{D}}$ 086-243-1252

受付時間 (月~金)9:25~14:30 / 15:45~21:30 (土)7:15~21:30 (日)7:15~19:00

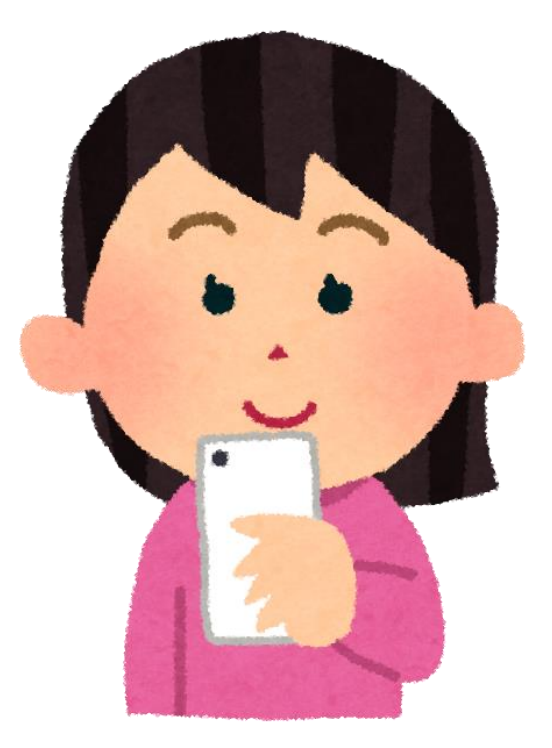